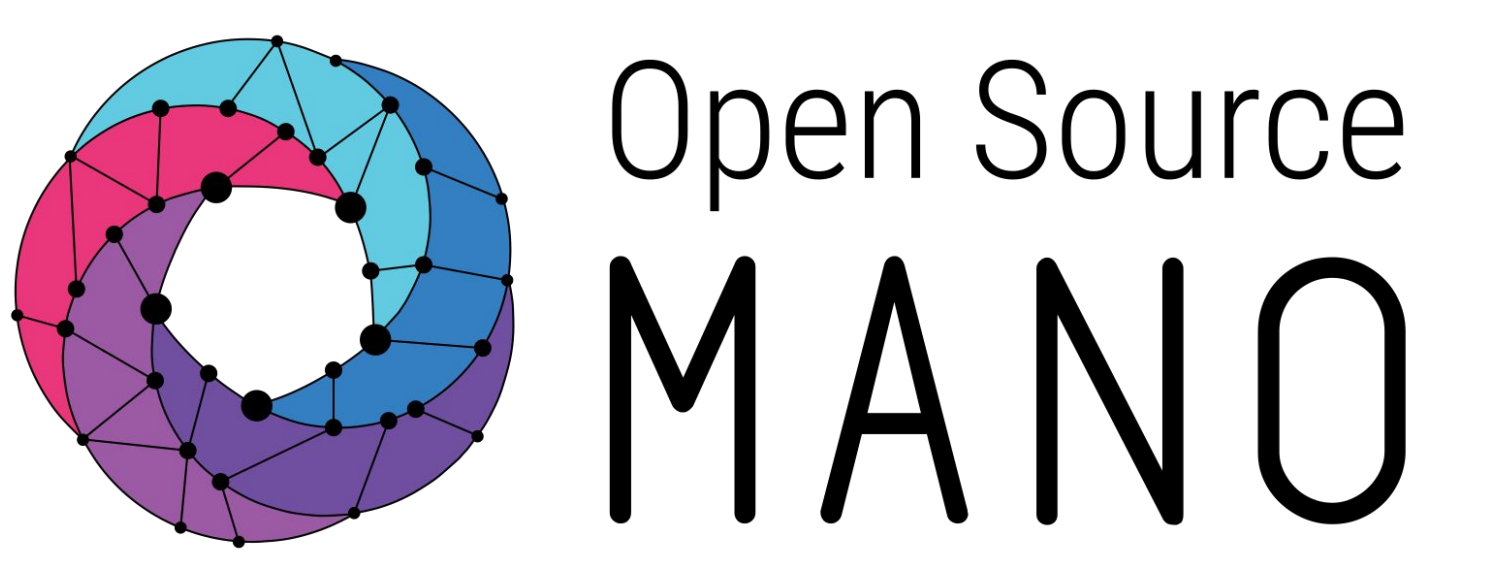

# OSM#9 Hackfest Underlay Automation with SDN Assist Gianpietro Lavado (Whitestack)

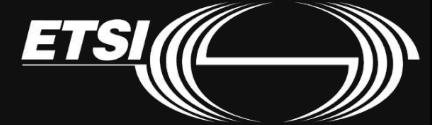

© ETSI 2020

# Using Virtual Interfaces (VIRTIO)

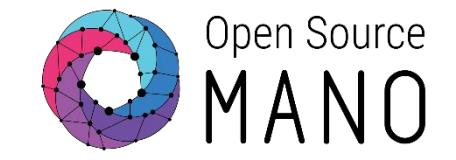

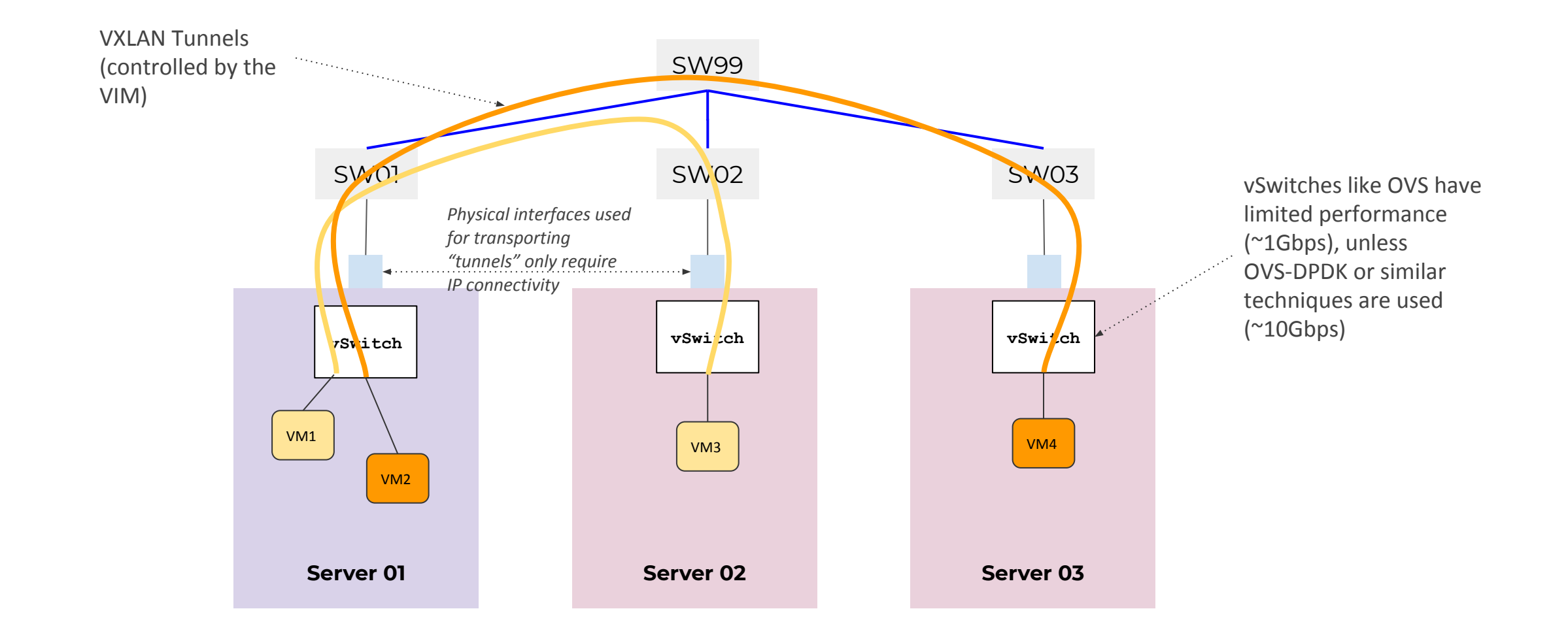

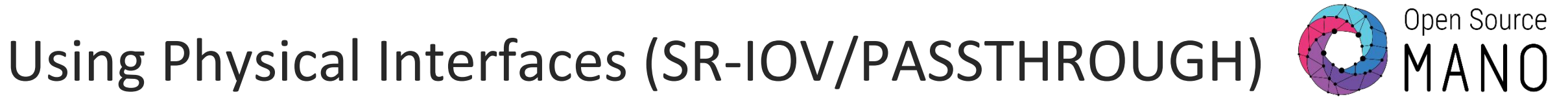

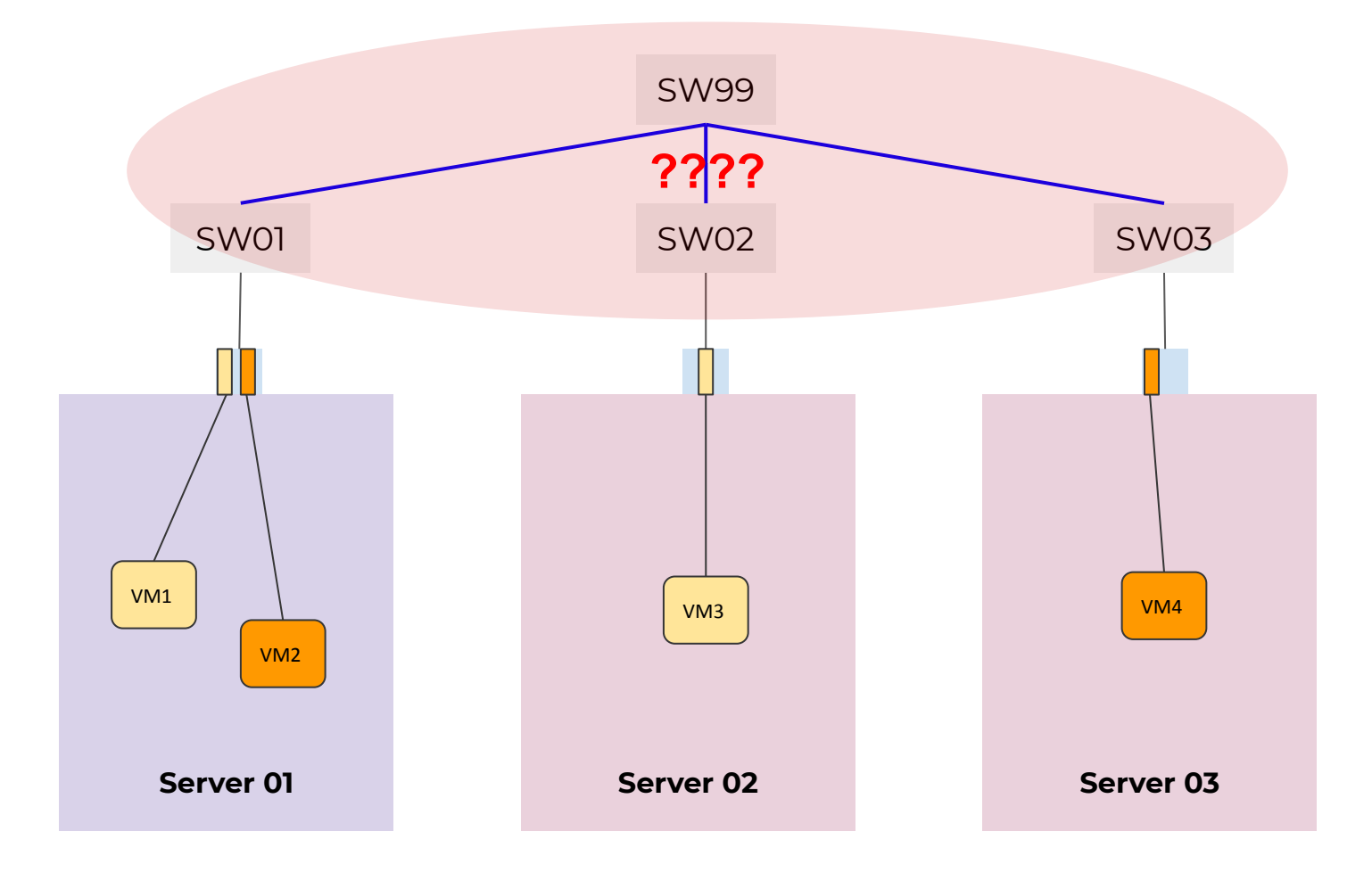

SR-IOV and Passthrough features expose the instance directly to the physical NIC, so **who takes care of the end-to-end connectivity?**

#### SDN Assist

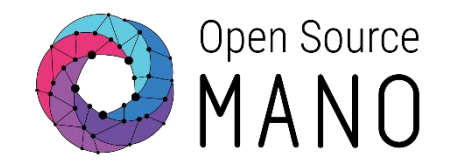

1. OSM orquestrates SR-IOV or Passthrough

 $\rightarrow$  Proper assignment of I/O physical interfaces to the VM (PFs or VFs = Physical or Virtual Functions)

- 1. OSM SDN Assist gives the ability to create L2 connections between VFs
	- Interconnecting VMs
	- Attaching external traffic sources

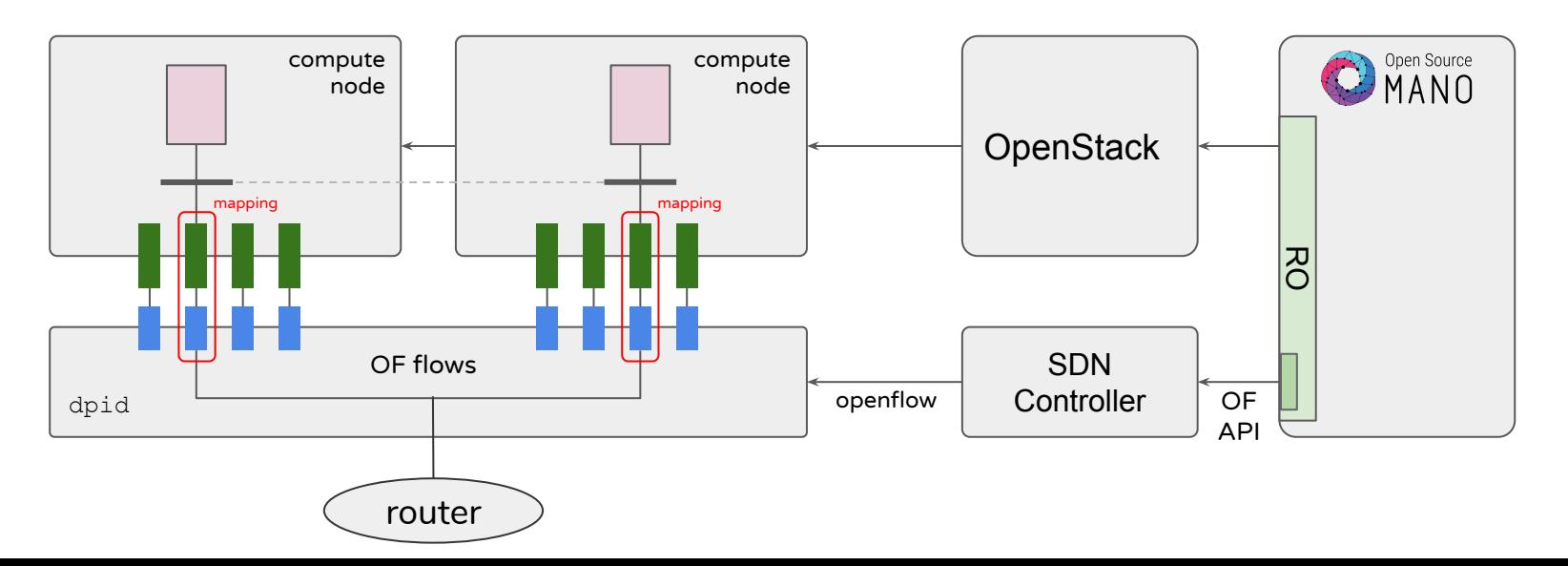

#### SDN Assist

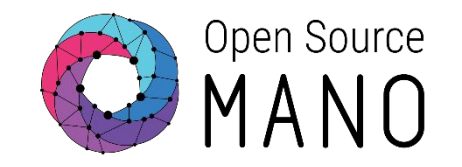

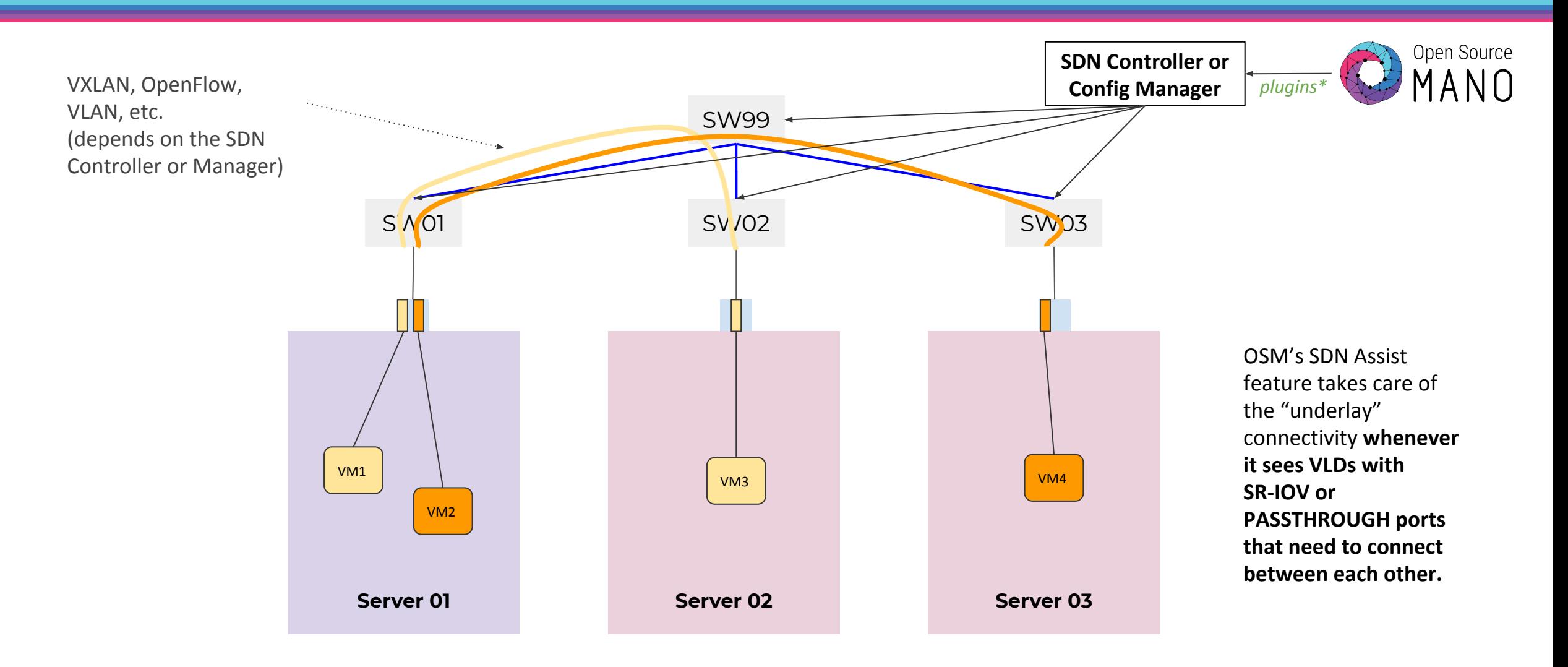

\* Supported as of REL7.0.1  $\rightarrow$  ONOS, Arista, Contrail, Open Daylight and Floodlight

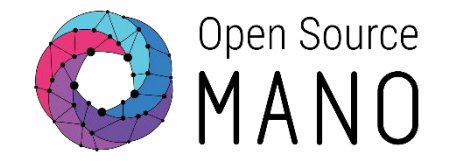

- The VIM must have been created with a reference to the physnet(s) to use for SR-IOV (typically something like: --config '{dataplane\_physical\_net: <name>, microversion: 2.32}')
- An compatible SDN Controller of Config Manager must be installed and it must be reachable from OSM.
- For certain plugins (at least the OpenFlow based), an "SDN Port Mapping" file must be prepared to include all the possible PCI ports that can be selected by the VIM, per port.
- The VIM user must have admin privileges or rights to get the PCI information.
- Finally, the VIM and SDNC must be configured properly in OSM.
- More information here: <https://osm.etsi.org/docs/user-guide/04-vim-setup.html#using-sdn-assist>

### Back to our scenario!

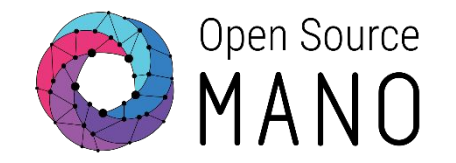

In our example, we can configure the S1 data interface, currently using VIRTIO drivers (OVS/VxLAN) to use SR-IOV instead. We can also set the descriptor to request CPU Pinning, memory Huge Pages, and stick the VDUs to a single NUMA node.

Today in OSM, all these optimizations are applied automatically when selecting SR-IOV in one of the interfaces, in order to match the packet processing capabilities that the direct connection to the NIC will allow for.

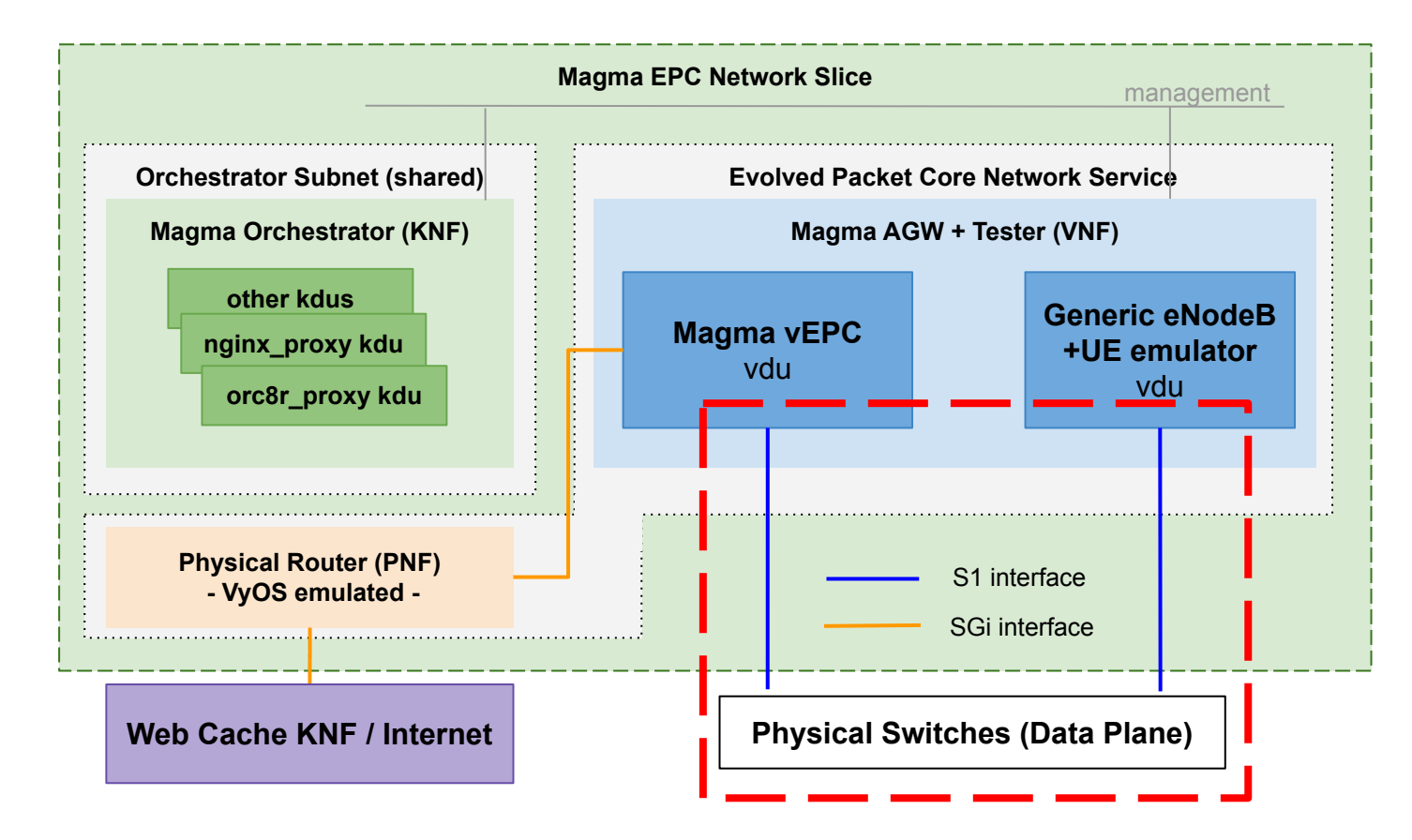

#### Preparing the environment

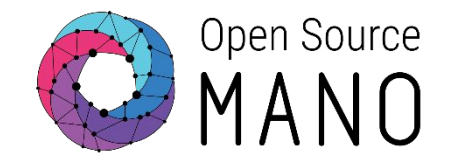

1. Create the SDN Controller, replacing XX with your tenant number-

osm sdnc-create --name ono XX --type onos vpls --url http://172.21.248.57:8181 --user karaf --password karaf

2. Download the recommended SDN Port Mapping file

wget http://osm-download.etsi.org/ftp/osm-7.0-seven/OSM9-hackfest/files/magma\_sdn\_port\_mapping.yaml

3. Update your VIM to know about the SDNC and the mapping file

osm vim-update etsi-openstack-XX --sdn controller onosXX --sdn port mapping magma sdn port mapping.yaml

### Modifying the S1s to use "**SR-IOV**"

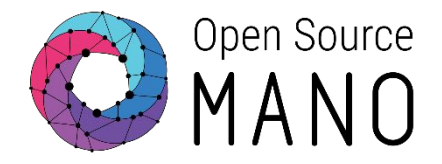

#### **hackfest\_magma-agw-enb\_vnfd**

#### **eth0 interface of MagmaAGW VDU (Line 96)**

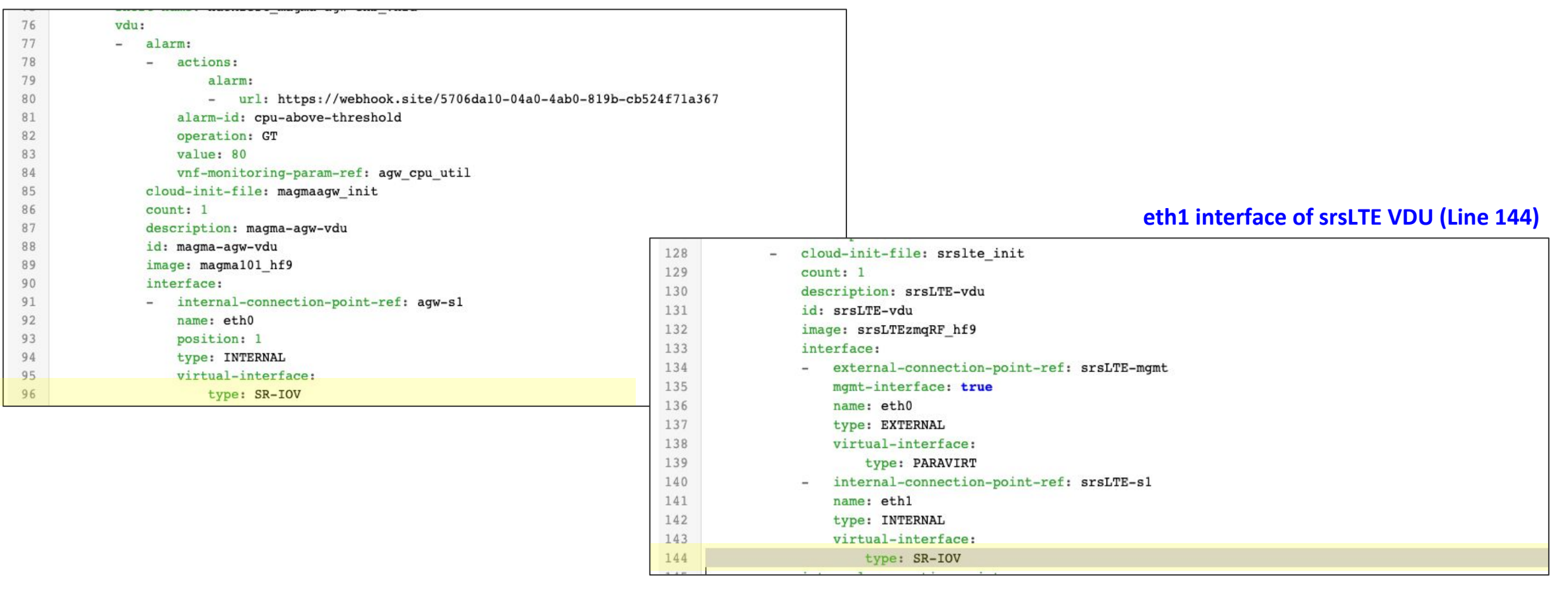

## Launch your NSI!

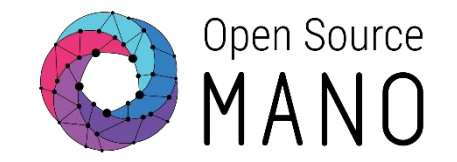

1. Use the scripts already in place

#### ./launch nsi.sh

- 2. Check the connectivity between VDUs and explore the network assigned in OpenStack
- 3. Optionally, visit the ONOS Controller UI at <http://172.21.248.57:8181/onos/ui/login.html> to check topology and flows (which you will see only if assigned different ports)

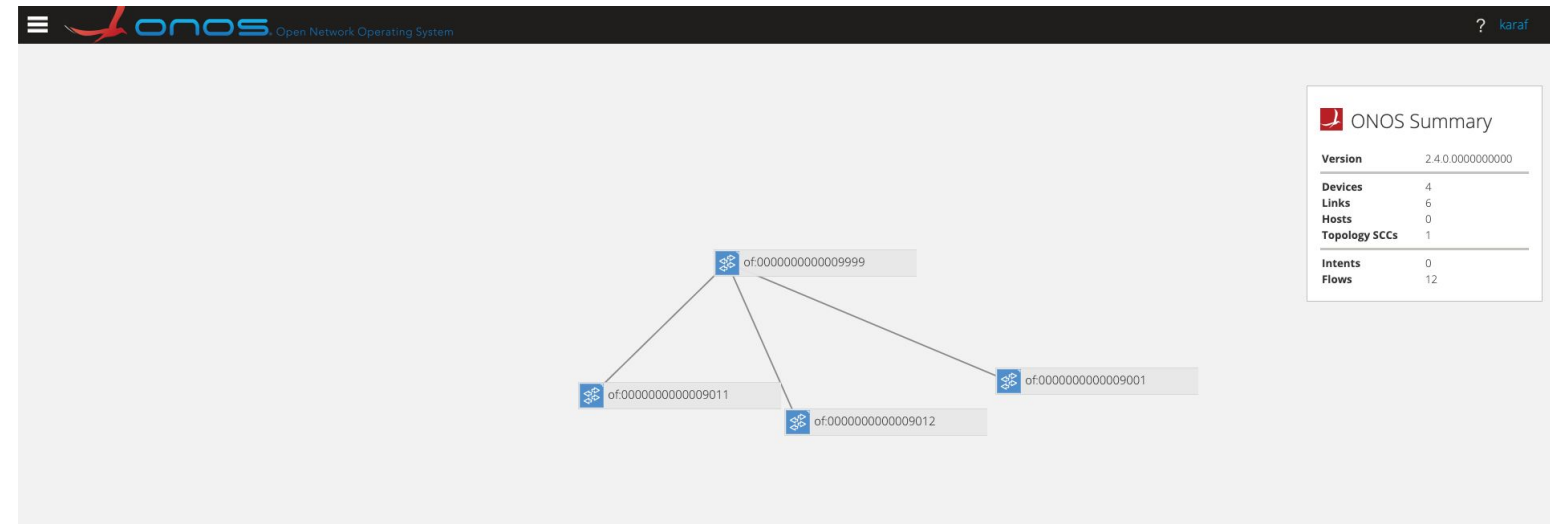

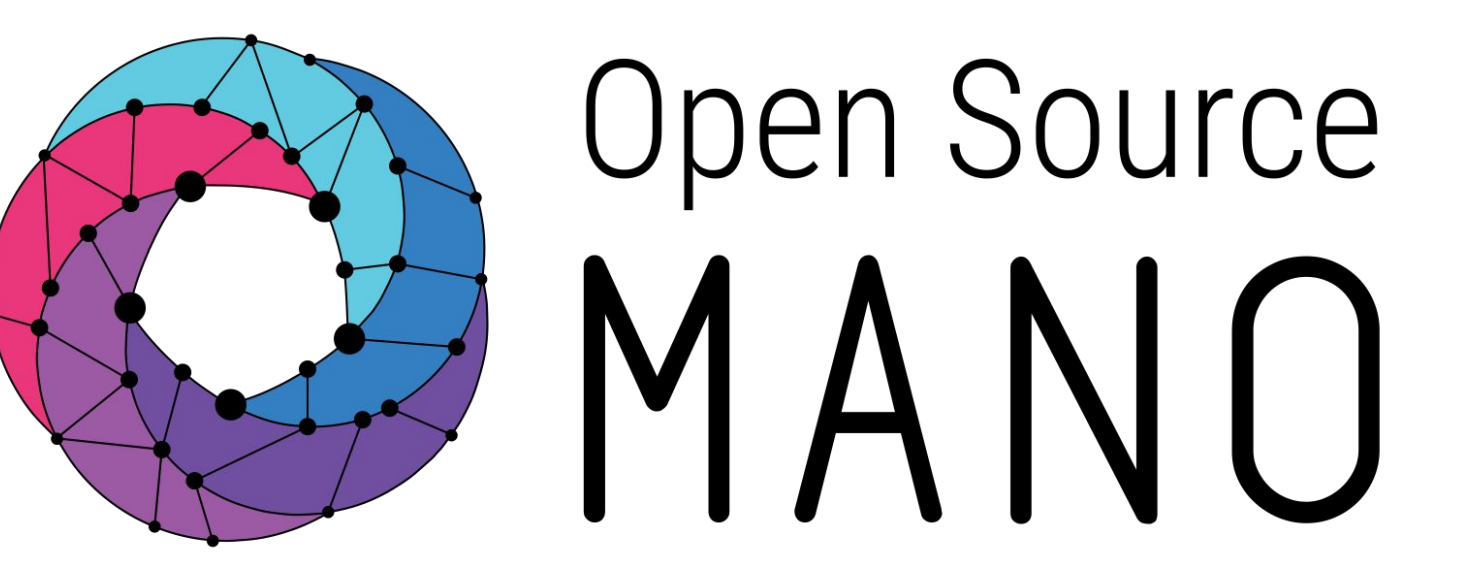

#### Find us at: osm.etsi.org osm.etsi.org/wikipub

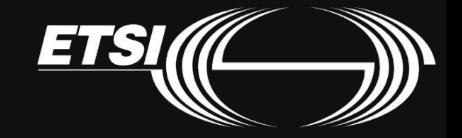

© ETSI 2020